# Curso básico de R

### Francesc Carmona

<mailto:fcarmona@ub.edu>

9 de diciembre de 2003

El objetivo principal de este curso es proporcionar los elementos básicos para empezar a trabajar con el lenguaje de programación R en el ámbito de la Estadística.

### **Índice**

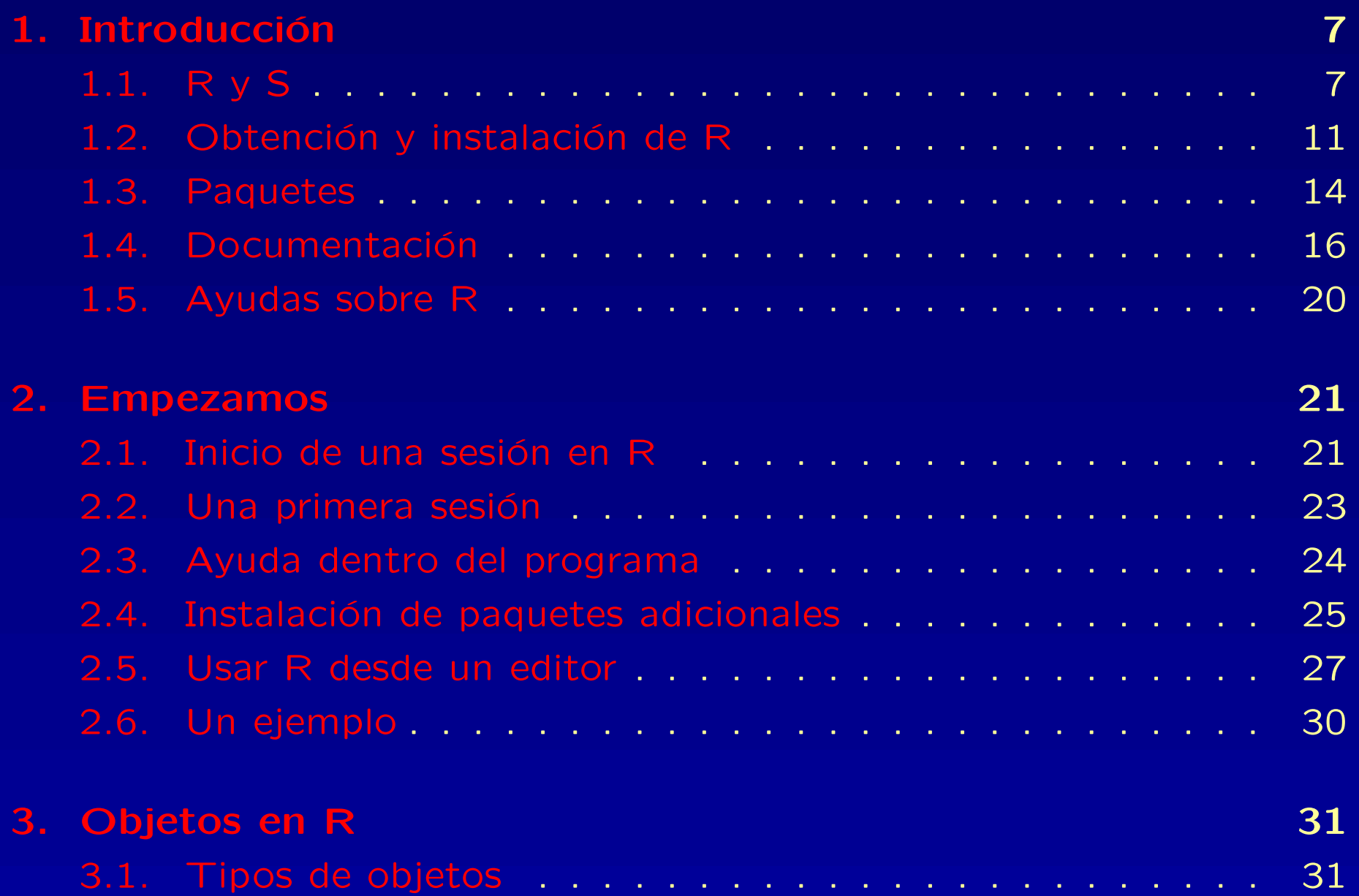

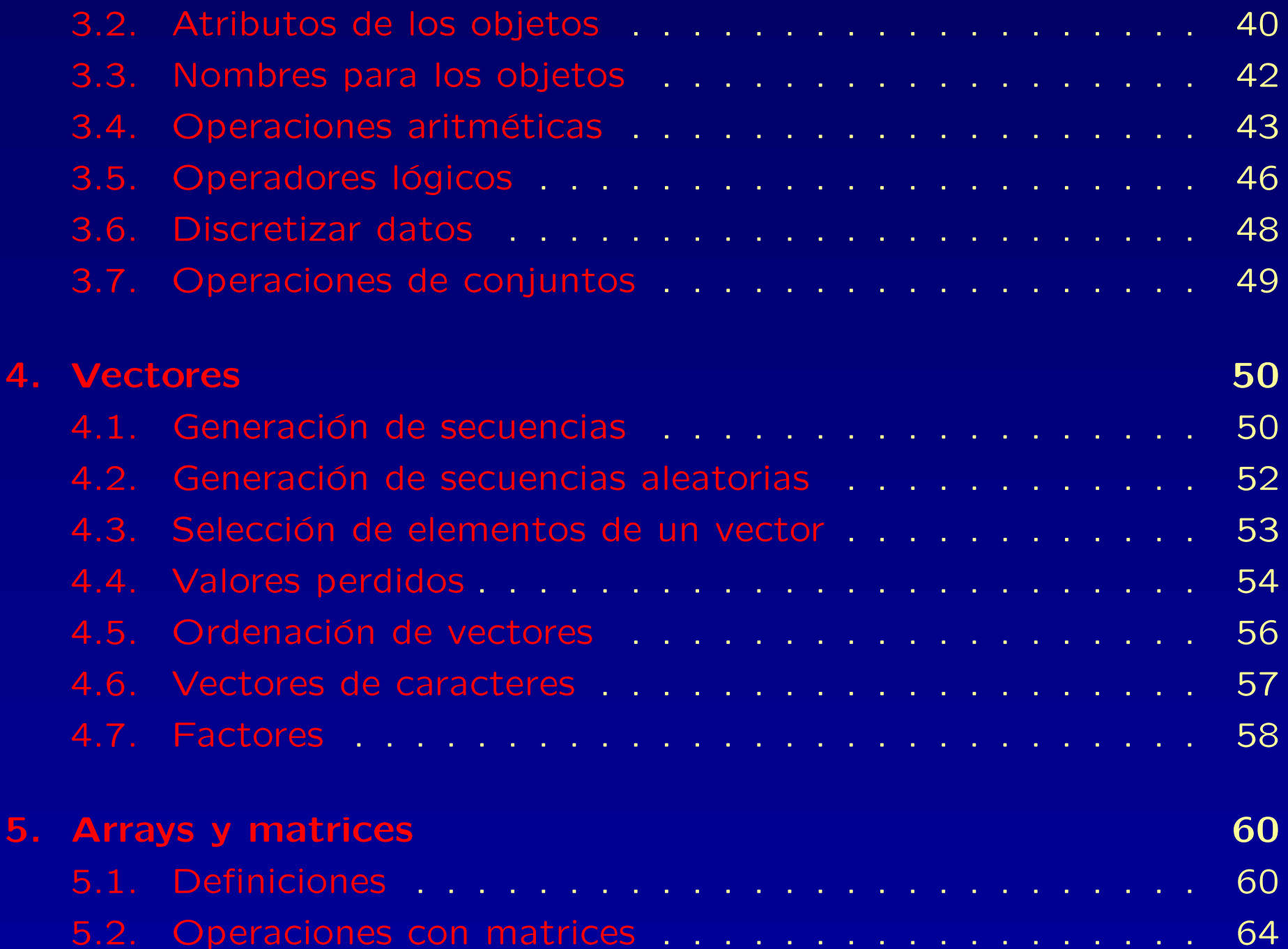

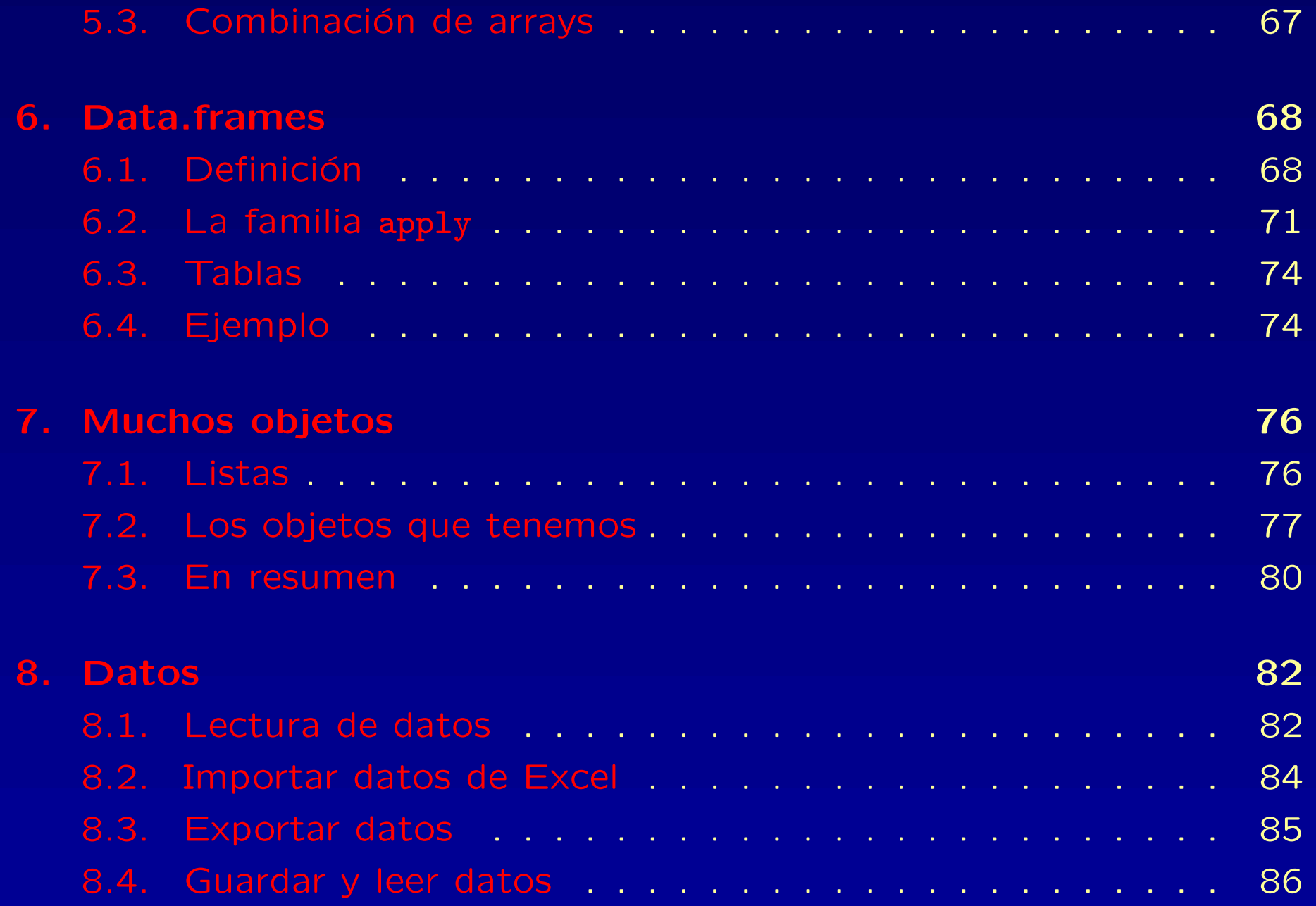

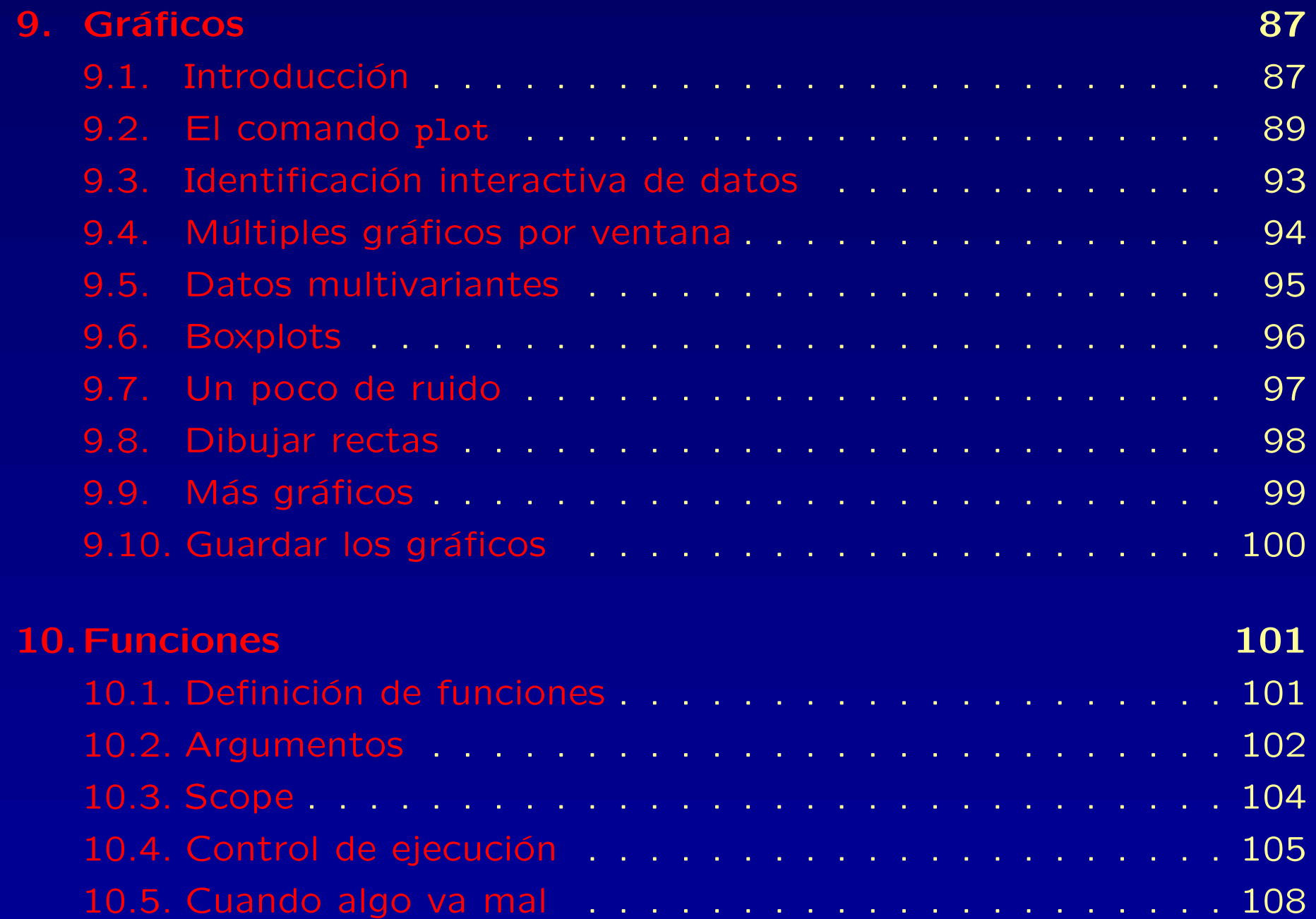

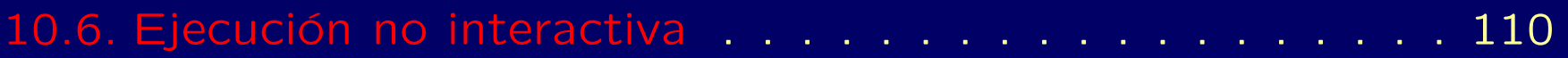

Este curso está basado muy especialmente en el documento Introducción al uso y programación del sistema estadístico R de Ramón Díaz-Uriarte de la Unidad de Bioinformática del CNIO.

## 1.1. RyS

### 1.1. R y S

R, también conocido como "GNU S", es un entorno y un lenguaje para el cálculo estadístico y la generación de gráficos. R implementa un dialecto del premiado lenguaje S, desarrollado en los Laboratorios Bell por John Chambers et al.

### 1.1. R y S

R, también conocido como "GNU S", es un entorno y un lenguaje para el cálculo estadístico y la generación de gráficos. R implementa un dialecto del premiado lenguaje S, desarrollado en los Laboratorios Bell por John Chambers et al.

Para los no iniciados diremos que R provee un acceso relativamente sencillo a una amplia variedad de técnicas estadísticas y gráficas.

### 1.1. R y S

R, también conocido como "GNU S", es un entorno y un lenguaje para el cálculo estadístico y la generación de gráficos. R implementa un dialecto del premiado lenguaje S, desarrollado en los Laboratorios Bell por John Chambers et al.

Para los no iniciados diremos que R provee un acceso relativamente sencillo a una amplia variedad de técnicas estadísticas y gráficas.

Para los usuarios avanzados se ofrece un lenguaje de programación completo con el que añadir nuevas técnicas mediante la definición de funciones.

### 1.1. R y S

R, también conocido como "GNU S", es un entorno y un lenguaje para el cálculo estadístico y la generación de gráficos. R implementa un dialecto del premiado lenguaje S, desarrollado en los Laboratorios Bell por John Chambers et al.

Para los no iniciados diremos que R provee un acceso relativamente sencillo a una amplia variedad de técnicas estadísticas y gráficas.

Para los usuarios avanzados se ofrece un lenguaje de programación completo con el que añadir nuevas técnicas mediante la definición de funciones.

<span id="page-10-1"></span><span id="page-10-0"></span>"S ha modificado para siempre la forma en la que las personas analizan, visualizan <sup>y</sup> manipulan los datos"(Association of Computer Machinery Software System Award 1998 <sup>a</sup> John Chambers).

Los grandes atractivos de R/S son:

■ La capacidad de combinar, sin fisuras, análisis " preempaquetados" (ej., una regresión logística) con análisis ad-hoc, específicos para una situación: capacidad de manipular y modificar datos y funciones.

- La capacidad de combinar, sin fisuras, análisis " preempaquetados" (ej., una regresión logística) con análisis ad-hoc, específicos para una situación: capacidad de manipular y modificar datos y funciones.
- Los gráficos de alta calidad: visualización de datos y producción de gráficos para papers.

- La capacidad de combinar, sin fisuras, análisis " preempaquetados" (ej., una regresión logística) con análisis ad-hoc, específicos para una situación: capacidad de manipular y modificar datos y funciones.
- Los gráficos de alta calidad: visualización de datos y producción de gráficos para papers.
- La comunidad de R es muy dinámica, con gran crecimiento del número de paquetes, e integrada por estadísticos de gran renombre (ej., J. Chambers, L. Terney, B. Ripley, D. Bates, etc.).

- La capacidad de combinar, sin fisuras, análisis " preempaquetados" (ej., una regresión logística) con análisis ad-hoc, específicos para una situación: capacidad de manipular y modificar datos y funciones.
- Los gráficos de alta calidad: visualización de datos y producción de gráficos para papers.
- La comunidad de R es muy dinámica, con gran crecimiento del número de paquetes, e integrada por estadísticos de gran renombre (ej., J. Chambers, L. Terney, B. Ripley, D. Bates, etc.).
- Hay extensiones específicas a nuevas áreas como bioinformática, geoestadística y modelos gráficos.

- La capacidad de combinar, sin fisuras, análisis " preempaquetados" (ej., una regresión logística) con análisis ad-hoc, específicos para una situación: capacidad de manipular y modificar datos y funciones.
- Los gráficos de alta calidad: visualización de datos y producción de gráficos para papers.
- La comunidad de R es muy dinámica, con gran crecimiento del número de paquetes, e integrada por estadísticos de gran renombre (ej., J. Chambers, L. Terney, B. Ripley, D. Bates, etc.).
- Hay extensiones específicas a nuevas áreas como bioinformática, geoestadística y modelos gráficos.
- **Es un lenguaje orientado a objetos.**

- La capacidad de combinar, sin fisuras, análisis " preempaquetados" (ej., una regresión logística) con análisis ad-hoc, específicos para una situación: capacidad de manipular y modificar datos y funciones.
- Los gráficos de alta calidad: visualización de datos y producción de gráficos para *papers*.
- La comunidad de R es muy dinámica, con gran crecimiento del número de paquetes, e integrada por estadísticos de gran renombre (ej., J. Chambers, L. Terney, B. Ripley, D. Bates, etc.).
- Hay extensiones específicas a nuevas áreas como bioinformática, geoestadística y modelos gráficos.
- Es un lenguaje orientado a objetos.
- Se parece a Matlab y a Octave, y su sintaxis recuerda a  $C/C++$ .

R es la implementación GNU de S. Filosofía y objetivos del proyecto GNU: <http://www.gnu.org> R es la implementación GNU de S. Filosofía y objetivos del proyecto GNU: <http://www.gnu.org> R se distribuye con licencia GNU GPL <sup>o</sup> General Public <http://www.gnu.org/licenses/gpl.html>

R es la implementación GNU de S. Filosofía y objetivos del proyecto GNU: <http://www.gnu.org> R se distribuye con licencia GNU GPL <sup>o</sup> General Public <http://www.gnu.org/licenses/gpl.html>

La GPL no pone ninguna restricción al uso de R. Restringe su distribución (ha de ser GPL).

R es la implementación GNU de S. Filosofía y objetivos del proyecto GNU: <http://www.gnu.org>

R se distribuye con licencia GNU GPL <sup>o</sup> General Public <http://www.gnu.org/licenses/gpl.html>

La GPL no pone ninguna restricción al uso de R. Restringe su distribución (ha de ser GPL).

R se obtiene por 0 euros en <http://cran.es.r-project.org>

S-PLUS es un programa comercial.

Depende del sistema operativo, pero todo se puede encontrar en http://cran.es.r-project.org/bin

Depende del sistema operativo, pero todo se puede encontrar en http://cran.es.r-project.org/bin

Depende del sistema operativo, pero todo se puede encontrar en <http://cran.es.r-project.org/bin>

Windows: se puede obtener un ejecutable desde <http://cran.es.r-project.org/bin/windows/base> por ejemplo, <http://cran.es.r-project.org/bin/windows/base/rw1080.exe>

Al ejecutar el archivo se instalará el sistema base y los paquetes recomendados.

Depende del sistema operativo, pero todo se puede encontrar en <http://cran.es.r-project.org/bin>

Windows: se puede obtener un ejecutable desde

<http://cran.es.r-project.org/bin/windows/base> por ejemplo,

<http://cran.es.r-project.org/bin/windows/base/rw1080.exe>

Al ejecutar el archivo se instalará el sistema base y los paquetes recomendados.

GNU/Linux: (dos opciones)

- 1. Obtener el R-x.y.z.tar.gz y compilar desde las fuentes. También bajar los paquetes adicionales y instalarlos. (Buena forma de comprobar que el sistema tiene development tools).
- <span id="page-27-0"></span>2. Obtener binarios (ej., \*.deb para Debian, \*.rpm para RedHat, SuSE, Mandrake).

R consta de un sistema base y de paquetes adicionales que extienden su funcionalidad.

R consta de un sistema base y de paquetes adicionales que extienden su funcionalidad.

Tipos de paquetes:

R consta de un sistema base y de paquetes adicionales que extienden su funcionalidad.

Tipos de paquetes:

Los que forman parte del sistema base (ej. ctest).

R consta de un sistema base y de paquetes adicionales que extienden su funcionalidad.

Tipos de paquetes:

- Los que forman parte del sistema base (ej. ctest).
- Los que no son parte del sistema base, pero son recommended (ej., survival, nlme). En GNU/Linux y Windows ya (desde 1.6.0) forman parte de la distribución estándar.

R consta de un sistema base y de paquetes adicionales que extienden su funcionalidad.

Tipos de paquetes:

- Los que forman parte del sistema base (ej. ctest).
- Los que no son parte del sistema base, pero son recommended (ej., survival, nlme). En GNU/Linux <sup>y</sup> Windows ya (desde 1.6.0) forman parte de la distribución estándar.
- Otros paquetes; ej., car, gregmisc, los paquetes de Bioconductor (como multtest, etc.).

<span id="page-32-0"></span>Éstos se han de seleccionar y instalar individualmente. Más adelante veremos cómo.

### 1.4. Documentación

Los manuales de R, incluidos en todas las instalaciones son:

- An introduction to R. (De lectura obligatoria)
- **Writing R extensions.**
- R data import/export.
- The R language definition.
- <span id="page-33-0"></span>R installation and administration.

Documentación general:

- A guide for the unwilling S user, de P. Burns. En [http://cran.r-project.org/doc/contrib/Burns-unwilling\\_S.pdf](http://cran.r-project.org/doc/contrib/Burns-unwilling_S.pdf) <sup>o</sup> <http://www.burns-stat.com/pages/tutorials.html>. ¡Sólo 8 páginas!
- $R$  para principiantes, de E. Paradis. En <http://cran.r-project.org/other-docs.html> <sup>o</sup> [http://cran.r-project.org/doc/contrib/rdebuts\\_es.pdf](http://cran.r-project.org/doc/contrib/rdebuts_es.pdf).
- FAQ.
- S Programming, de W. Venables y B. Ripley. Ver también <http://www.stats.ox.ac.uk/pub/MASS3/Sprog>.

#### Estadística:

- simpleR Using R for Introductory Statistics de John Verzani en <http://www.math.csi.cuny.edu/Statistics/R/simpleR/index.html>
- Introductory statistics with R de P. Dalgaard.
- An R and S-PLUS companion to applied regression de J. Fox.
- Modern applied statistics with S, 4th ed. de W. Venables y B. Ripley.

Ver también <http://www.stats.ox.ac.uk/pub/MASS4>.

- **Practical regression and ANOVA using R de J. Faraway, en** <http://cran.r-project.org/other-docs.html> <sup>o</sup> <http://www.stat.lsa.umich.edu/~faraway/book/>.
- Estadística Aplicada con S-PLUS de M. Dolores Ugarte y Ana F. Militino.
- Otros documentos en <http://cran.r-project.org/other-docs.html>
- S-PLUS 6.0 for Unix. Guide to statistics. Vol. I & II. En <http://www.insightful.com/support/documentation.asp?DID=3>
- Mixed-effects models in S and S-PLUS de J. Pinheiro y D. Bates.
- Regression modelling strategies de F. Harrell.
- **Modelos Lineales de F. Carmona.**
- "Siteçon documentación sobre análisis para datos categóricos ("site"para el libro de A. Agresti Categorical data analysis). <http://www.stat.ufl.edu/~aa/cda/cda.html>
- **Modeling survival data: extending the Cox model de T. M.** Therenau y P. M. Grambsch.
- Documentos varios en la página de J. Fox <http://cran.r-project.org/doc/contrib/Fox-Companion/appendix.html>

### 1.5. Ayudas sobre <sup>R</sup>

Hay diversas formas de ayuda:

- Ayuda incluida con el programa (lo veremos más adelante).
- FAQ.
- **E** "Site" de Paul Johnson <http://lark.cc.ukans.edu/~pauljohn/R/statsRus.html>
- R-help.
- Las e-mail lists son "searchable". Ver <http://cran.r-project.org/search.html> y <http://finzi.psych.upenn.edu/search.html>.

Permiten hacer las búsquedas no sólo sobre las listas de e-mail sino también sobre la documentación (incluyendo paquetes).

## 2. Empezamos

2.1. Inicio de una sesión en R

### Windows:

- Hacer doble-click en el icono. Se abrirá "Rgui".
- Desde una "ventana del sistema" ejecutar Rterm <sup>o</sup> desde Inicio-Ejecutar...
	- C:\Archivos de programa\R\rw1080\bin\Rterm.exe
	- parecido <sup>a</sup> R en Unix <sup>o</sup> Linux.
- **Iniciar R desde XEmacs, Winedt o un editor apropiado.**

### 2. Empezamos

2.1. Inicio de una sesión en R

#### Windows:

- Hacer doble-click en el icono. Se abrirá "Rgui".
- Desde una "ventana del sistema" ejecutar Rterm <sup>o</sup> desde Inicio-Ejecutar...
	- C:\Archivos de programa\R\rw1080\bin\Rterm.exe
	- parecido <sup>a</sup> R en Unix <sup>o</sup> Linux.
- Iniciar R desde XEmacs, Winedt o un editor apropiado.

### GNU/Linux:

- Escribir "R" en una shell. m.
- Iniciar R desde  $(X)$ Emacs  $(M-X R)$ .

En cualquier caso, se puede adaptar el inicio de una sesión de R (ej., qué paquetes se cargan, mensajes, etc.). Ver sección 10.8 en An introduction to R.

#### 2.2. Una primera sesión

```
> rnorm(5) # 5 números aleatorios de una normal (mean= 0, sd = 1)
> ## "#" indica el principio de un comentario
> ## Los números se calculan y se muestran (\text{print})
\geq> x <- rnorm(5) # asignamos unos números a un objeto (un vector) x
> summary(x) ## muestra un resumen de x (un summary "inteligente")
\geq> ## o también:
> w <- summary(x)
> w
> print(w) # escribir w y print(w) produce el mismo resultado
\geq> ## summary(x) TAMBI´EN es un objeto.
```
(virtually) "everything is an object"

### 2.3. Ayuda dentro del programa

- ?rnorm
- **n** help.start()
- ?help.search
- help.search("normal")
- ?apropos
- apropos("normal")
- ?demo
- demo(graphics); demo(persp); demo(lm.glm)

### !Cuidado¡

- > ?if # mal
- > help("if")

### 2.4. Instalación de paquetes adicionales

Depende del sistema operativo:

#### Windows:

- Desde R, con install.packages() como en GNU/Linux.
- Desde una "ventana del sistema" <sup>o</sup> desde Inicio-Ejecutar... Rcmd INSTALL paquete
- Desde la *interface* de XEmacs.

### 2.4. Instalación de paquetes adicionales

Depende del sistema operativo:

#### Windows:

- Desde R, con install.packages() como en GNU/Linux.
- Desde una "ventana del sistema" <sup>o</sup> desde Inicio-Ejecutar... Rcmd INSTALL paquete
- Desde la *interface* de XEmacs.

### GNU/Linux:

- R CMD INSTALL paquete-x.y.z.tar.gz Permite instalar aunque uno no sea root (especificando el directorio).
- Más cómodo, desde R, install.packages(), update.packages(), etc. También permiten instalar si no eres root (especificar lib.loc).

#### 2.5. Usar R desde un editor

¿Por qué usar R desde un editor como XEmacs o WinEdt?

- El uso de scripts y el mantenimiento del código ordenado y comentado es una "buena práctica estadística" (ver también loadhistory, savehistory).
- Colores de sintaxis, completa paréntesis, etc.
- Una interface común para R en diferentes sistemas operativos.
- Una interface común para otros paquetes estadísticos (ej., SAS, XLispStat, Arc, etc.) y numéricos (ej., Octave).
- **K)Emacs** es MUCHO más que un editor..., aunque no es muy conocido para los usuarios de Windows (mejor con las modificaciones de J. Fox).
- También WinEdt tiene una configuración adaptada por Uwe [Ligges](http://www.statistik.uni-dortmund.de/de/content/einrichtungen/lehrstuehle/personen/ligges.html#R).

# $R$ , ESS  $+$  XEmacs (a la J. Fox)

- $\blacksquare$  Toda la información está en <http://www.socsi.mcmaster.ca/jfox/Books/Companion/ESS/>
- **Las últimas páginas de An Introduction to ESS + XEmacs for** Windows Users of R tienen una clarísima y detallada información de como instalar y configurar ESS y XEmacs con las modificaciones de J. Fox.
- XEmacs para Windows (la versión binaria) está en <http://www.xemacs.org/Download/win32>

# R, ESS + XEmacs (a la J. Fox)

- **Toda la información está en** <http://www.socsi.mcmaster.ca/jfox/Books/Companion/ESS/>
- **Las últimas páginas de An Introduction to ESS + XEmacs for** Windows Users of R tienen una clarísima y detallada información de como instalar y configurar ESS y XEmacs con las modificaciones de J. Fox.
- XEmacs para Windows (la versión binaria) está en <http://www.xemacs.org/Download/win32>

# WinEdt

[CRAN/contrib/extra/winedt/](http://www.ub.esCRAN/contrib/extra/winedt/)

#### 2.6. Un ejemplo

- > datos <- matrix(rnorm(50 \* 100), ncol=50)
- > clase <- factor(c(rep("sano",20),rep("enfermo",30)))
- > tmp <- t.test(datos[1, ] <sup>~</sup> clase)
- > tmp
- > attributes(tmp)
- > tmp\$p.value
- > resultado <- apply(datos,1,
- + function(x) t.test(x <sup>~</sup> clase)\$p.value)
- > hist(resultado);order(resultado)
- > which(resultado<0.05)

3.1. Tipos de objetos

Casi todo en R es un objeto.

## objetos del lenguaje:

- **Illamadas**
- **E** expresiones
- nombres

3.1. Tipos de objetos

Casi todo en R es un objeto.

### objetos del lenguaje:

- **Illamadas**
- **E** expresiones
- nombres

expresiones: colecciones de expresiones correctas no evaluadas

3.1. Tipos de objetos

Casi todo en R es un objeto.

### objetos del lenguaje:

- **Illamadas**
- **Expresiones**
- nombres

expresiones: colecciones de expresiones correctas no evaluadas

### funciones:

Constan de

- lista de argumentos
- código
- entorno

3.1. Tipos de objetos

Casi todo en R es un objeto.

### objetos del lenguaje:

- **I**llamadas
- **Expresiones**
- nombres

expresiones: colecciones de expresiones correctas no evaluadas

### funciones:

Constan de

- lista de argumentos
- código
- **E** entorno

sin objeto: NULL

vector: colección ordenada de elementos del mismo tipo.

> <sup>x</sup> <- c(1, 2, 3); y <- c("a", "b", "c")

> <sup>z</sup> <- c(TRUE, TRUE, FALSE)

vector: colección ordenada de elementos del mismo tipo.

- > <sup>x</sup> <- c(1, 2, 3); y <- c("a", "b", "c")
- > <sup>z</sup> <- c(TRUE, TRUE, FALSE)

array: generalización multidimensional del vector. Elementos del mismo tipo.

vector: colección ordenada de elementos del mismo tipo.

- > <sup>x</sup> <- c(1, 2, 3); y <- c("a", "b", "c")
- > <sup>z</sup> <- c(TRUE, TRUE, FALSE)

array: generalización multidimensional del vector. Elementos del mismo tipo.

data frame: como el array, pero con columnas de diferentes tipos. Es el objeto más habitual para los datos experimentales.

- > dades <- data.frame(ID=c("gen0", "genB", "genZ"),
- + subj1 <sup>=</sup> c(10, 25, 33), subj2 <sup>=</sup> c(NA, 34, 15),
- + oncogen <sup>=</sup> c(TRUE, TRUE, FALSE),
- + loc <sup>=</sup> c(1,30, 125))

vector: colección ordenada de elementos del mismo tipo.

- > <sup>x</sup> <- c(1, 2, 3); y <- c("a", "b", "c")
- > <sup>z</sup> <- c(TRUE, TRUE, FALSE)

array: generalización multidimensional del vector. Elementos del mismo tipo.

data frame: como el array, pero con columnas de diferentes tipos. Es el objeto más habitual para los datos experimentales.

- > dades <- data.frame(ID=c("gen0", "genB", "genZ"),
- + subj1 <sup>=</sup> c(10, 25, 33), subj2 <sup>=</sup> c(NA, 34, 15),
- + oncogen <sup>=</sup> c(TRUE, TRUE, FALSE),
- + loc <sup>=</sup> c(1,30, 125))

factor: tipo de vector para datos categóricos.

> <sup>x</sup> <- factor(c(1, 2, 2, 1, 1, 2, 1, 2, 1))

list: vector generalizado. Cada lista está formada por componentes, que pueden ser otras listas, y cada componente puede ser de distinto tipo. Son contenedores generales de datos. Muy flexibles, pero sin estructura. Muchas funciones devuelven una lista <sup>o</sup> conjunto de resultados de distinta longitud y distinto tipo.

```
> una.lista <- c(un.vector = 1:10,
+ una.palabra = "hola",
+una.matriz = matrix(rnorm(20), ncol = 5),
+lista2 = c(a = 5,+b = factor(c("a", "b"))))
```
### 3.2. Atributos de los objetos

Nombres: etiquetas de los elementos individuales de un vector <sup>o</sup> lista. Dimensiones: de los arrays (alguna puede ser cero). Dimnames: nombres de las dimensiones de los arrays. Clases: vector alfanumérico con la lista de las clases del objeto. Otros: atributos de una serie temporal.

#### Ejemplos:

- > <sup>x</sup> <- 1:15; length(x)
- > y <- matrix(5, nrow <sup>=</sup> 3, ncol <sup>=</sup> 4); dim(y)
- $>$  is.vector(x); is.vector(y); is.array(x)
- > x1 <- 1:5; x2 <- c(1, 2, 3, 4, 5); x3 <- "patata"
- > typeof(x1); typeof(x2); typeof(x3)
- > mode(x); mode(y); <sup>z</sup> <- c(TRUE, FALSE); mode(z)
- $>$  attributes(y)
- > <sup>w</sup> <- list(a <sup>=</sup> 1:3, b <sup>=</sup> 5); attributes(w)
- > y <- as.data.frame(y); attributes(y)
- > f1 <- function(x) {return(2 \* x)}
- > attributes(f1); is.function(f1)

#### 3.3. Nombres para los objetos

- Los nombres válidos para un objeto son combinaciones de letras, números y el punto ("."). Los nombres no pueden empezar con un número.
- R es "case-sensitive":  $x := X$ .
- Hay nombres reservados ("function", "if", etc.).
- **C**tras consideraciones:
	- El uso del "." es distinto del de  $C++$ .
	- Mejor evitar nombres que R usa (ej., "c") (aunque se puede arreglar).
		- > <sup>c</sup> <- 4; <sup>x</sup> <- c(3, 8); <sup>c</sup>
		- > rm(c); <sup>c</sup>
	- Las asignaciones se hacen con "<-" y se recomiendan los espacios
		- > x<-1:5 # Estilo incorrecto
		- > <sup>x</sup> <- 1:5 # Mucho mejor

### 3.4. Operaciones aritméticas

- Las operaciones con vectores son mejores que usar "loops".
- Todo más claro:
	- Es la forma natural de operar sobre objetos completos.
	- · Código más fácil de entender.
	- · Más sencillo de modificar y mantener.
	- · Más fácil de hacer "debugging".
	- · Más rápido de escribir.
- Más eficiente (en tiempo y memoria).

Principales operaciones aritméticas:

- suma +, resta -, multiplicación \*, división /
- potencia ^, raíz cuadrada sqrt
- %/% is integer divide; the operands should be numeric and the result is e1 %/% e2 == floor(e1/e2) if e2!=0 and 0 if e2==0. %% is the modulo function; it also expects numeric operands and i s defined as e1-floor(e1/e2)\*e2 if e2!=0 and e1 otherwise. Thus %/% and % always satisfy e1==(e1%/%e2)\*e2+e1%%e2
- La función  $\text{\tt round}(x,n)$  redondea a  $n$  el número de decimales de  $x.$
- logaritmos log, log10, log2, logb(x, base)
- **E** exponencial exp
- **trigonométricas sin, cos, tan**
- otras:

max, min, range, pmax, pmin mean, var, sd sum, prod, diff cumsum, cumprod, cummax, cummin

## **Ejemplo:**

- > data(presidents)
- > presidents[1:30]
- > range(presidents, na.rm <sup>=</sup> TRUE)
- > which.min(presidents)# <sup>28</sup>
- > which.max(presidents)# <sup>2</sup>

#### 3.5. Operadores lógicos

- $\bullet$  <, >, <=, >=, ==, !=
- $\blacksquare$  !, &, |, xor() y los parecidos &&, ||

> <sup>x</sup> <- 5; <sup>x</sup> <sup>&</sup>lt; 5; <sup>x</sup> >= 5; <sup>x</sup> == 6; <sup>x</sup> != 5 > y <- c(TRUE, FALSE); !y; <sup>z</sup> <- c(TRUE, TRUE) > xor(y, z) > y & z; y | <sup>z</sup>

- Las formas &&, || son "short-circuit operators" que se suelen usar dentro de "if statements". Se aplican <sup>a</sup> vectores de longitud uno y sólo evalúa el segundo argumento si es necesario.
- if  $(is.numeric(x)$  &&  $min(x) > 0)$  {entonces...  $min(x)$  no tiene sentido si x no es numérico.
- $\blacksquare$  0 + y; as.numeric(y); mode(y) <- "numeric"

#### Ejemplo:

- > peso <- c(19,14,15,17,20,23,30,19,25)
- > peso <sup>&</sup>lt; 20
- > peso <sup>&</sup>lt; <sup>20</sup> | pes <sup>&</sup>gt; <sup>25</sup>
- > peso[peso<20]
- > peso[peso<20 & peso!=15]
- > trat <- c(rep("A",3),rep("B",3),rep("C",3))
- > peso[trat=="A"]
- > peso[trat=="A"|trat=="B"]
- > split(peso,trat)
- > split(peso,trat)\$A

### 3.6. Discretizar datos

- $\blacksquare$  La función split $(x,f)$ 
	- > split(peso,trat)
	- > split(peso,trat)\$A
- **La función cut**

```
> vv <- c(1, 2, 3, 7, 8, 9)
> cut1 <- cut(vv, 3); summary(cut1)
> cut2 <- cut(vv,
+quantile(vv, c(0, 1/3, 2/3, 1)),
+ include.lowest = TRUE)
```
> summary(cut2)

### 3.7. Operaciones de conjuntos

- > <sup>x</sup> <- 1:5; y <- c(1, 3, 7:10)
- > union(x, y)
- > intersect(x, y)
- $>$  setdiff(y, x)
- > <sup>v</sup> <- c("bcA1", "bcA2", "blX1")
- > <sup>w</sup> <- c("bcA2", "xA3")
- > union(v, w)
- > intersect(v, w)
- $>$  setdiff(w, v)
- $>$  setdiff(v,  $\texttt{w})$

# 4. Vectores

## 4.1. Generación de secuencias

> <sup>x</sup> <- c(1, 2, 3, 4, 5) > <sup>x</sup> <- 1:10; y <- -5:3 > <sup>x</sup> <- seq(from <sup>=</sup> 2, to <sup>=</sup> 18, by <sup>=</sup> 2) > <sup>x</sup> <- seq(from <sup>=</sup> 2, to <sup>=</sup> 18, length <sup>=</sup> 30) > y <- seq(along <sup>=</sup> x) >z2 <- c(1:5, 7:10, seq(from=-7,to=5,by=2))

> rep(1, 5) > <sup>x</sup> <- 1:3; rep(x, 2) > y <- rep(5, 3); rep(x, y) > rep(1:3, rep(5, 3)) > rep(x, x) > rep(x, length <sup>=</sup> 8) > gl(3, 5) # como rep(1:3, rep(5, 3)) > gl(4, 1, length <sup>=</sup> 20) # !Alerta! g<sup>l</sup> genera factores > gl(3, 4, label <sup>=</sup> c("Sano", "Enfermo", "Muerto")) > expand.grid(edad <sup>=</sup> c(10, 18, 25), >sexo <sup>=</sup> c("Macho", "Hembra"), loc <sup>=</sup> 1:3)

Podemos combinar: z5 <- c(1:5, rep(8, 3))

#### 4.2. Generación de secuencias aleatorias

- > sample(5)
- > sample(5, 3)
- > <sup>x</sup> <- 1:10
- > sample(x)
- > sample(x, replace <sup>=</sup> TRUE)
- > sample(x, length <sup>=</sup> 2\* length(x), replace <sup>=</sup> TRUE)
- > probs <- x/sum(x)
- > sample(x, pro<sup>b</sup> <sup>=</sup> probs)

Números aleatorios rDistribución(n,parámetros)

- > rnorm(10) # rnorm(10, mean <sup>=</sup> 0,sd <sup>=</sup> 1)
- > runif(8,min=2,max=10)

#### 4.3. Selección de elementos de un vector

```
> x <- 1:5; x[1]; x[3]; x[c(1,3)]
```
- > x[x <sup>&</sup>gt; 3]
- > <sup>x</sup> > 3
- > y <- <sup>x</sup> <sup>&</sup>gt; 3
- > x[y]
- > x[-c(1, 4)]; y <- c(1, 2, 5); x[y]
- > names(x) <- c("a", "b", "c", "d", "patata")
- > x[c("b", "patata")]

#### 4.4. Valores perdidos

NA es el código de "Not available".

> <sup>v</sup> <- c(1,6,9,NA)

- $>$  is.na(v); which(is.na(v))
- > <sup>w</sup> <- v[!is.na(v)] # sin los valores perdidos
- > v == NA # !No funciona! ?Por qué?
- Sustituir NA por, p.ej., 0:
	- > v[is.na(v)] <- 0
- El infinito <sup>y</sup> NaN ("not <sup>a</sup> number") son diferentes de NA.
	- > 5/0; -5/0; 0/0
	- > is.infinite(-5/0); is.nan(0/0); is.na(5/0)
- Con algunas funciones
	- > xna <- c(1, 2, 3, NA, 4); mean(xna)
	- > mean(xna, na.rm <sup>=</sup> TRUE)
- **Para** "modelling functions" (ej. Im) lo mejor es usar na.omit
	- na.exclude
	- Esta última es más conveniente para generar predicciones, residuos, etc.
- **Eliminar todos los NA:** 
	- > XNA <- matrix(c(1,2,NA,3,NA,4), nrow <sup>=</sup> 3)
	- > XNA
	- > X.no.na <- na.omit(XNA)

#### 4.5. Ordenación de vectores

- > x1 <- c(5, 1, 8, 3)
- > order(x1)
- > sort(x1)
- > rank(x1)
- > x1[order(x1)]
- > x2 <- c(1, 2, 2, 3, 3, 4); rank(x2)
- $>$  min(x1); which.min(x1); which(x1 == min(x1))
- > y <- c(1, 1, 2, 2); order(y, x)

order y sort admiten decreasing <sup>=</sup> TRUE.

#### 4.6. Vectores de caracteres

- > codigos <- paste(c("A", "B"), 2:3, sep <sup>=</sup> "")
- > codigos <- paste(c("A", "B"), 2:3, sep <sup>=</sup> ".")
- > juntar < paste(c("una", "frase", "simple", collapse <sup>=</sup>"")
- > columna.a <- LETTERS[1:5]; columna.b <- 10:15
- > juntar <- paste(columna.a, columna.b, sep <sup>=</sup>"")
- > substr("abcdef",2,4)
- > <sup>x</sup> <- paste(LETTERS[1:5], collapse="")
- > substr(x, 3, 5) <- c("uv")

Otras funciones de manipulación de caracteres:

grep, pmatch, match, tolower,

toupper, sub, gsub, regexpr.

# 4.7. Factores

- Consideremos el código postal:
	- > codigo.postal <- c(28430, 28016, 28034);
	- > mode(codigo.postal)

No deberíamos usar el código postal en, por ejemplo, un ANOVA como si fuera un vector numérico. Usar variables aparentemente numéricas en análisis estadísticos es un grave error.

- > codigo.postal <- factor(codigo.postal) # mejor
- Antes de utilizar un vector con caracteres dentro de un análisis, hace falta convertirlo en un factor. En caso contrario, R protesta.
	- > y <- rnorm(10); <sup>x</sup> <- rep(letters[1:5], 2)
	- > aov(y <sup>~</sup> x) # !error!
	- > aov(y <sup>~</sup> factor(x)) # funciona
- Si queremos convertir un vector factor en numérico:
	- > <sup>x</sup> <- c(34, 89, 1000); y <- factor(x); y
	- > as.numeric(y) # mal
	- > # los valores han sido recodificados
	- > as.numeric(as.character(y)) # bien
- **Podemos fijar el orden de las etiquetas:** 
	- > ftr1 <- factor(c("alto", "bajo", "medio"))
	- > ftr1
	- > ftr1 <- factor(c("alto", "bajo", "medio"),
	- + levels <sup>=</sup> c("bajo", "medio", "alto"))

# 5. Arrays y matrices

## 5.1. Definiciones

- Un array es una colección de datos del mismo tipo con varias dimensiones.
	- > <sup>a</sup> <- 1:24; dim(a) <- c(3,4,2)

El vector <sup>a</sup> pasa <sup>a</sup> ser un array 3x4x2.

Una matrix es un array con dos dimensiones. Tienen una funcionalidad muy parecida, pero matrix es más cómoda.

$$
> a1 \leftarrow array(9, dim = c(5,4))
$$

- > a2 <- matrix(1:20, nrow <sup>=</sup> 5)# como en FORTRAN
- > a3 <- matrix(1:20, nrow <sup>=</sup> 5, byrow <sup>=</sup> TRUE)
- > a4 <- 1:20; dim(a4) <- c(5, 4)
- Con las coordenadas se obtienen los elementos particulares, como en los vectores:
	- > a[1,1,1]; a[1,1,2]; a[3,4,2]
- También podemos considerar subconjuntos de un array

 $>$  a[2, , ] # es un array de dimensión c(4,2)

- > a4[1, ]; a4[, 2]; a4[c(1, 3), c(2, 4)]
- También se pueden dar las coordenadas matricialmente. Observar el ejemplo:
	- > im <- matrix(c(1, 3, 2, 4), nrow <sup>=</sup> 2)
	- > im
	- $>$  a $4\left[\text{im}\right]$
- > <sup>x</sup> <- c(190,8,22,191,4,1.7,223,80,2,210,50,3)
- > datos <- matrix(x,nrow=4,byrow=T); dim(datos)
- > ciudades <- c("Barna","Tarraco","Lleida","Gi")
- > dimnames(datos) <- list(ciudades,NULL)
- > variables <- c("A","B","C")
- > dimnames(datos) <- list(ciudades,variables)
- > datos
- > dimnames(datos)
- > datos["Barna", ]
- > datos[ ,"C"]

## Ejemplos:

- > a4 <- 1:20; dim(a4) <- c(5, 4)
- > attributes(a4)
- > colnames(a4) <- paste("v", 1:4, sep <sup>=</sup> "")
- > rownames(a4) <- paste("id", 1:5, sep <sup>=</sup> ".")
- > a4[, c("v1", "v3")]
- > attributes(a4)

Para ordenar un array por una columna:

- > matriz <- matrix(rnorm(20),ncol=4)
- > o.matriz <- o.array[order(matriz[, 1]), ]

## 5.2. Operaciones con matrices

- **A** %\*% B : producto de matrices
- t(A) : transpuesta de la matriz A
- solve $(A,b)$ : solución del sistema de ecuaciones  $Ax=b$ .
- solve(A) : inversa de la matriz A
- $\bullet$  svd(A) : descomposición en valores singulares
- $q\cdot q$ r(A) : descomposición QR
- $eigen(A)$ : valores y vectores propios
- diag(b) : matriz diagonal
- diag(A) : matriz diagonal
- $A \cong A \cong A \cong A$   $\cong B \cong A$  outer $(A, B)$ : producto exterior de dos vectores o matrices
- Las funciones var, cov y cor calculan la varianza de x y la covarianza o correlación de x y y si éstos son vectores. Cuando x y <sup>y</sup> son matrices, entonces calculan las covarianzas (o correlaciones) entre las columnas de x y las columnas de y.
	- > data(longley)
	- > (Cl <- cor(longley))
	- > ## Graphical Correlation Matrix:
	- > symnum(Cl) # highly correlated
	- > ## Spearman's rho
	- > cor(apply(longley, 2, rank))
	- > cor(longley, method <sup>=</sup> "spearman") # better
- La función cov2cor convierte "eficientemente" una matriz de covarianzas en la correspondiente matriz de correlaciones.
- La función outer(X, Y, FUN="\*", ...) proporciona por defecto el producto exterior de los dos arrays. Sin embargo, podemos introducir otras funciones <sup>e</sup> incluso nuestras propias funciones.
	- > <sup>x</sup> <- 1:9; names(x) <- <sup>x</sup>
	- > # Multiplication & Power Tables
	- > <sup>x</sup> %o% <sup>x</sup>
	- > y <- 2:8; names(y) <- paste(y,":",sep="")
	- > outer(y, x, "^")

## 5.3. Combinación de arrays

Para combinar vectores, matrices <sup>o</sup> arrays utilizamos las instrucciones rbind y cbind.

$$
> x1 < -1:10; x2 < -11:20
$$

- > a6 <- diag(6) # matriz identidad
- > a7 <- cbind(x1, x2); a8 <- rbind(x1, x2)
- > a24 <- cbind(a2, a4)
- > cbind(a4, a6) # no funciona
- > rbind(a4, a6) # no funciona
- > a9 <- matrix(rnorm(30), nrow <sup>=</sup> 5)
- > cbind(a4, a9)
- > rbind(a4, a9) # no funciona

## 6. Data.frames

# 6.1. Definición

- Para datos de diferentes tipos:
	- > x3 <- letters[1:10]
	- > a9 <- cbind(x1, x2, x3)
- $\Box$  ¿De qué tipo es a9? ¿Es eso lo que queríamos? Mejor con un data.frame:
	- > a10 <- data.frame(x1, x2, x3)
	- > library(mva) # procedimientos de Est. Multiv.
	- > prcomp(a10[, c(1,2)])# comp. principales
	- > prcomp(a10[, c("x1", "x2")])
	- > prcomp(a10[, -3])
- También podemos añadir alguna columna a una matriz como datos:
	- > playa <- c("si","si","no","no")
	- > datos.df <- data.frame(datos,playa)
	- > datos.df\$playa
- Usar \$ facilita el acceso y la creación de nuevas columnas:
	- > set.seed(1) # fija la semilla del random number generator
	- > d1 <- data.frame(g1 <sup>=</sup> runif(10), g<sup>2</sup> <sup>=</sup> rnorm(10))
	- > d1\$edad <- c(rep(20, 5), rep(40, 5))
	- $>$  set.seed(1)
	- > d2 <- cbind(g1 <sup>=</sup> runif(10), g<sup>2</sup> <sup>=</sup> rnorm(10))
	- > d2[, 3] <- c(rep(20, 5), rep(40, 5)) # error
	- > d2 <- cbind(d2, edad <sup>=</sup> c(rep(20, 5), rep(40, 5)))
- Además, en los data.frame los "character vectors" se convierten en factores.
- **Podemos convertir matrices a data.frame con as.data.frame().**
- Los data.frame también tienen rownames, colnames.
	- > attributes(a10) # cuando no están definidos
- También podemos usar dimnames(a10).

# 6.2. La familia apply

- > ax <- matrix(rnorm(20), ncol <sup>=</sup> 5)
- > medias.por.fila <- apply(ax, 1, mean)
- > por.si.na <- apply(ax, 1, mean, na.rm <sup>=</sup> TRUE)
- > mi.f1 <- function(x) { return(2\*x 25)}
- > mi.f1.por.fila <- apply(ax, 1, mi.f1)
- $>$  mas.simple  $\leq$  apply(ax, 1, function(x)
- + {return(2\*x -25)})
- > medias.por.columna <- apply(ax, 2, mean)
- > sample.rows <- apply(ax, 1, sample)
- $>$  dos.cosas  $\leq$  function(y)
- + {return(c(mean(y), var(y)))}
- > apply(ax, 1, dos.cosas)
- > t(apply(ax, 1, dos.cosas))
- Utilizar apply es generalmente mucho más eficiente que un  $\Box$ "loop". Además de más claro, más fácil, etc..
	- > parameters <- cbind(mean <sup>=</sup> -5:5, sd <sup>=</sup> 2:12)
	- > z.data <- matrix(rnorm(1000 \* 11), nrow <sup>=</sup> 11)
	- $>$  data  $\leq$  (z.data  $*$  parameters[,2]) + parameters[,1]
	- > apply(data, 1, mean); apply(data, 1, sd)
- Las funciones  $sapply(X,function)$  y lapply(X,función) son como  $a$ pply(x,i,función) pero no hay que especificar el índice i=1,2; sapply intenta simplificar el resultado <sup>a</sup> un vector <sup>o</sup> <sup>a</sup> una matriz (la "s" es de "simplify"), pero lapply siempre devuelve una lista. Ambas pueden aplicarse <sup>a</sup> vectores, listas, arrays.

 $\blacksquare$  La función tapply(x,y,función) calcula la función especificada sobre el objeto x según las categorías de y.

> <sup>x</sup> <- c(19,14,15,17,20,23,19,19,21,18)

- > trat <- c(rep("A",5),rep("B",5))
- > x.media <- tapply(x,trat,mean)
- > x.media
- **apply, sapply, lapply y tapply son funciones muy útiles que** contribuyen a hacer el código más legible, fácil de entender, y facilitan posteriores modificaciones y aplicaciones.

Consejo: Cada vez que vayamos <sup>a</sup> usar un "loop" intentemos substituirlo por algún miembro de familia apply.

- Algunas funciones hacen un apply:
	- > x1 <- 1:10
	- > m1 <- matrix(1:20, ncol <sup>=</sup> 5)
	- > d1 <- as.data.frame(m1)
	- $>$  mean(x1); mean(d1);  $sd(x1)$ ;  $sd(d1)$ ; median(m1); median(d1)

#### 6.3. Tablas

- La tabulación cruzada de dos variables cualitativas se consigue con la función table.
	- > table(sexo,nivel)
- Para introducir una tabla de contingencia también se utiliza la instrucción table. Las variables se definen con sus modalidades con la instrucción expand.grid(var1, var2).

```
> resultado <- cbind(expand.grid(
+ calif=c("mejor","peor","igual"),
+ tratam=c("A","B")))
> frec <- c(21,34,5,7,12,14)
> tabla <- table(calif,tratam)*frec
> tabla
```
# 6.4. Ejemplo

- > d3 <- data.frame(g1=runif(10),g2=rnorm(10),
- + id1 <sup>=</sup> c(rep("a", 3), rep("b", 2),
- + rep("c", 2), rep("d", 3))))
- $>$  my.fun  $\le$  function(x) {
- $+$  las.medias  $\leq -$  mean(x[, -3])
- + las.vars <- var(x[, -3])
- + max.total <- max(x[, -3])
- + tabla.clases <- table(x[, 3])
- + return(list(row.means <sup>=</sup> las.medias,
- + row.vars <sup>=</sup> las.vars, maximum <sup>=</sup> max.total,
- + factor.classes <sup>=</sup> tabla.clases))
- }
- > my.fun(d3)

## 7. Muchos objetos

# 7.1. Listas

- > una.lista <- my.fun(d3); una.lista
- > attributes(una.lista); names(una.lista)
- > length(una.lista)
- > una.lista[[4]]
- $>$  una.lista[ $4]$  # por qué sale el nombre?
- > una.lista\$factor.classes
- > una.lista[[3]] <- list(NULL); una.lista
- > una.lista[[3]] <- NULL
- > una.lista # hemos eliminado el "slot" maximum
- > unlist(una.lista)
- > otra.lista <- list(cucu <sup>=</sup> 25, una.lista)
- > unlist(otra.lista)
- > unlist(otra.lista, drop <sup>=</sup> FALSE)
- > una.lista <- c(una.lista, otro.elemento <sup>=</sup> "una frase")

# 7.2. Los objetos que tenemos

■ Para saber los objetos que hemos definido hacemos

- > objects()
- > ls()
- > objects(pattern="a\*")
- Para facilitar las búsquedas de "packages" y objetos como data.frames
	- > search()
- Para que un objeto o directorio sea fácilmente accesible lo podemos poner en el "search path" de R
	- > A # error
	- > attach(dades.df)
	- > A # ahora sí
	- > plot(A,B) # en lugar de plot(dades.df\$A,...)

# **La actualización no es dinámica**

> datos.df\$D <- 1:4 # una nueva columna

- > datos.df # aqu´ı est´a
- > D # pero aqu´ı no
- **Para desconectar** 
	- > detach(objeto)
- **Para borrar objetos concretos** 
	- > rm(objetos)
- Para conectar con una librería particular
	- > library(librería)

#### **·** iAlerta!

- > datos.df
- > A <- 1
- > A # usa la última
- > search() # el search path
- > detach(datos.df)
- > attach(datos.df)
- > D
- > A # cuidado
- Conclusión: En "entornos confusos", como un análisis que se prolonga dos semanas, es mejor evitar attach() y acceder siempre a las variables usando su localización explícita y completa.

# 7.3. En resumen

- La manipulación de datos en R es muy flexible.
- Podemos seleccionar variables, casos, subsecciones de datos, etc, de acuerdo con criterios arbitrarios (que usan, además, condiciones que pueden implicar a un número arbitrario de variables y casos).
- Los data.frames y las matrices pueden separarse, juntarse, cambiarse de forma (reshape), etc.
- El indexado y selección de casos pueden usar números, factores, cadenas de caracteres, etc.
- Podemos preparar código que repita las mismas operaciones con datos semejantes (i.e., podemos automatizar el proceso con sencillez).
- Podemos verificar "on-the-fly" que estas transformaciones hacen lo que queremos que hagan (mirando selectivamente los resultados, o "emulando" el proceso en unos datos artificiales más pequeños).

Por tanto, una vez que los datos están en R, no hay muchas razones para exportarlos y hacer la selección y manipulación con otros lenguajes (ej., Python, Perl) para luego volver <sup>a</sup> leerlos en R.

## 8. Datos

#### 8.1. Lectura de datos

- Para leer un fichero simple, con los datos separados por espacios en blanco, tabuladores o saltos de línea, se utiliza la instrucción read.table en la forma:
	- > fichero.df <- read.table("c:/dir/mi.fichero",
	- + header <sup>=</sup> TRUE, sep <sup>=</sup> "",
	- + comment.char <sup>=</sup> "")
- Si el carácter decimal no es un punto sino, por ej., una coma, usar:  $\overline{\text{dec}} = "$ ,".
- Se pueden saltar líneas (skip) o leer un número fijo de líneas (nrows).
- Hay funciones especializadas para otros ficheros (ej., read.csv) pero son casos específicos de read.table.
- R y muchos otros paquetes incorporan ficheros con datos: Se cargan con load(nombre.fichero).
- La instrucción data permite cargar ficheros de las librerías disponibles.
	- > rm(list <sup>=</sup> ls()) # borrar todo el workspace
	- > data() # muestra todos los ficheros
	- > data(iris)
	- > data(iris, package <sup>=</sup> "base") # equivalente
	- > ?iris

## 8.2. Importar datos de Excel

- Lo mejor es exportar los datos desde Excel a un fichero de texto separado por tabuladores.
- Cuidado con las últimas columnas y missing data (Excel elimina los "trailing tabs"). Dos formas de minimizar problemas:
	- Usar NA para missing.
	- Poner una última columna con datos arbitrarios (ej., una columna llena de 2s).
- Cuidado también con líneas extra al final del fichero.
- Salvamos como texto (sólo salvamos una de las hojas).
- **Importamos en R con read.table.**

# 8.3. Exportar datos

■ Lo más sencillo es exportar una matriz (es necesario transponer la matriz).

> write(t(x), file <sup>=</sup> "c:/dir/data.txt",

 $+$ ncolumns <sup>=</sup> n,

```
+ append = FALSE)
```
**Pero para exportar un data.frame es mejor** 

> write.table(my.data.frame,  $+$  file <sup>=</sup> "mi.output.txt",  $+$  $sep = "", row.name = FALSE,$  $+$ col.names <sup>=</sup> TRUE)

■ Para escribir un fichero CSV importable desde Excel

> write.table(x, file <sup>=</sup> "foo.csv", sep <sup>=</sup> ",", + $col.name = NA$ )

### 8.4. Guardar y leer datos

- Resulta muy importante poder guardar datos, funciones, etc., para ser usados en otras sesiones de R. Esos datos así guardados pueden compartirse con otros usuarios <sup>e</sup> incluso utilizarse en distintos sistemas operativos.
	- > <sup>x</sup> <- runif(20)
	- > y <- list(a <sup>=</sup> 1, <sup>b</sup> <sup>=</sup> TRUE, <sup>c</sup> <sup>=</sup> "patata")
	- > save(x, y, file <sup>=</sup> "xy.RData")
- **Los leeremos con** 
	- > load("xy.RData")
- **Podemos salvar todos los objetos con** 
	- > save.image() # salvado como ".RData"
	- > save.image(file <sup>=</sup> "un.nombre.RData")
- El fichero .RData se carga al iniciarse R.
- R y muchos otros paquetes incorporan ficheros con datos. Se cargan con load(nombre.fichero).
- La instrucción data permite cargar ficheros de las librerías disponibles.
	- > rm(list <sup>=</sup> ls()) # borrar todo el workspace
	- > data() # muestra todos los ficheros
	- > data(iris)
	- > data(iris, package <sup>=</sup> "base") # equivalente
	- > ?iris

# 9. Gráficos

# 9.1. Introducción

- $\blacksquare$  R incluye muchas y variadas funciones para hacer gráficos.
- El sistema permite desde gráficos muy simples a figuras de calidad para incluir en artículos y libros.
- Sólo examinaremos la superficie. Más detalles en el capítulo 4 de Modern applied statistics with  $S$ ; los capítulos 3 y 7 de An R and S-PLUS companion to applied regression; el capítulo 4 de R para principiantes; el capítulo 12 de An introduction to R.
- **También podemos ver un buen conjunto de ejemplos con** demo(graphics).
- El comando plot es uno de los más utilizados para realizar  $\blacksquare$ gráficos.

## 9.2. El comando plot

- Si escribimos plot $(x, y)$  donde  $x \in y$  son vectores con  $n$ coordenadas, entonces R representa el gráfico de dispersión con los puntos de coordenadas  $(x_i, y_i)$ .
- Este comando incluye por defecto una elección automática de ejes, escalas, etiquetas de los ejes, densidad de las líneas, etc., que pueden ser modificados añadiendo parámetros gráficos al comando y que pueden visualizarse con help(par).

$$
> x \leftarrow runif(50, 0, 4); y \leftarrow runif(50, 0, 4)
$$

$$
>
$$
 plot(x, y, main = "Titulo principal",

- + sub <sup>=</sup> "subt´ıtulo", xlab <sup>=</sup> "eje <sup>x</sup>", ylab <sup>=</sup> "eje y",
- + xlim <sup>=</sup> c(-5,5),ylim <sup>=</sup> <sup>c</sup> (-5,5))

Variaciones de plot:

> <sup>z</sup> <- cbind(x,y) > plot(z) > plot(y <sup>~</sup> x) > plot(log(y <sup>+</sup> 1) <sup>~</sup> x) # transformaci´on de y > plot(x, y, type <sup>=</sup> "p") > plot(x, y, type <sup>=</sup> "l") > plot(x, y, type <sup>=</sup> "b") > plot(c(1,5), c(1,5)) > legend(1, 4, c("uno", "dos", "tres"), lty <sup>=</sup> 1:3, + col <sup>=</sup> c("red", "blue", "green"), +pc<sup>h</sup> <sup>=</sup> 15:17, cex <sup>=</sup> 2)

Con text podemos representar caracteres de texto directamente:

$$
> \text{sexo} <= c(\text{rep("v", 20), rep("m", 30))}
$$

$$
> plot(x, y, type = "n")
$$

> text(x, y, labels <sup>=</sup> sexo)
#### **Puntos.**

> points(x, y, pc<sup>h</sup> <sup>=</sup> 3, col <sup>=</sup> "red")

 $\blacksquare$  Tipos de puntos.

> plot(c(1, 10), c(1, 3), type <sup>=</sup> "n", axes <sup>=</sup> FALSE,  $+$  $xlab = "", ylab = "")$ > points(1:10, rep(1, 10), pc<sup>h</sup> <sup>=</sup> 1:10, cex <sup>=</sup> 2, col <sup>=</sup> "blue") > points(1:10, rep(2, 10), pc<sup>h</sup> <sup>=</sup> 11:20, cex <sup>=</sup> 2, col <sup>=</sup> "red") > points(1:10, rep(3, 10), pc<sup>h</sup> <sup>=</sup> 21:30, cex <sup>=</sup> 2,  $+$   $$  $col = "blue", bg = "yellow")$ 

Tipos de líneas.

> plot(c(0, 10), c(0, 10), type <sup>=</sup> "n", xlab <sup>=</sup>"",

- + ylab <sup>=</sup>"")
- > for(i in 1:10)
- + abline(0, i/5, lty <sup>=</sup> i, lwd <sup>=</sup> 2)
- > for(i in 1:10)
- + abline(0, i/5, lty <sup>=</sup> i, lwd <sup>=</sup> 2)
- **Ity permite especificaciones más complejas (longitud de los** segmentos que son alternativamente dibujados <sup>y</sup> no dibujados).
- par controla muchos parámetros gráficos. Por ejemplo, cex puede referirse a los "labels" (cex.lab), otro, cex.axis, a la anotación de los ejes, etc.
- Hay muchos más colores. Ver palette, colors.

### 9.3. Identificación interactiva de datos

- ${\tt identity}(x, y, {\tt{\it etiquetas}})$  identifica los puntos con el ratón y escribe la correspondiente etiqueta.
	- > <sup>x</sup> <- 1:10
	- > y <- sample(1:10)
	- > nombres <- paste("punto", x, ".", y, sep <sup>=</sup>"")
	- > plot(x, y)
	- > identify(x, y, labels <sup>=</sup> nombres)
- **lacator()** devuelve las coordenadas de los puntos.
	- > plot(x, y)
	- > locator()
	- > text(locator(1), "el marcado", adj <sup>=</sup> 0)

## 9.4. Múltiples gráficos por ventana

- Empezamos con par(mfrow=c(filas, columnas)) antes del comando plot.
	- > par(mfrow <sup>=</sup> c(2, 2))
	- > plot(rnorm(10))
	- > plot(runif(5), rnorm(5))
	- > plot(runif(10))
	- > plot(rnorm(10), rnorm(10))
- Podemos mostrar muchos gráficos en el mismo dispositivo gráfico. La función más flexible y sofisticada es split.screen, bien explicada en R para principiantes, secc. 4.1.2 (p. 30).

#### 9.5. Datos multivariantes

Diagrama de dispersión múltiple.

- > X <- matrix(rnorm(1000), ncol <sup>=</sup> 5)
- > colnames(X) <- c("a", "id", "edad", "loc",
- + "weight")

> pairs(X)

Gráficos condicionados (revelan interacciones).

 $>$  Y  $\leq$  as.data.frame(X)

- > Y\$sexo <- as.factor(c(rep("Macho", 80),
- + rep("Hembra", 120)))
- > coplot(weight <sup>~</sup> edad | sexo, data <sup>=</sup> Y)
- > coplot(weight <sup>~</sup> edad | loc, data <sup>=</sup> Y)
- > coplot(weight <sup>~</sup> edad | loc \* sexo, data <sup>=</sup> Y)
- La librería lattice permite lo mismo, y mucho más, que coplot. Ver secc. 4.6 de R para principiantes.

# 9.6. Boxplots

- Los diagramas de caja son muy útiles para ver rápidamente las principales características de una variable cuantitativa, o comparar entre variables.
	- > attach(Y)
	- > boxplot(weight)
	- > plot(sexo, weight)
	- > detach()
	- > boxplot(weight <sup>~</sup> sexo, data <sup>=</sup> Y,
	- + col <sup>=</sup> c("red", "blue"))
- La función boxplot tiene muchas opciones; se puede modificar el aspecto, mostrarlos horizontalmente, en una matriz de boxplots, etc. Véase la ayuda ?boxplot.

### 9.7. Un poco de ruido

Los datos cuantitativos discretos pueden ser difíciles de ver bien. Podemos añadir un poco de ruido con el comando jitter.

- > dc1 <- sample(1:5, 500, replace <sup>=</sup> TRUE)
- > dc2 <- dc1 <sup>+</sup> sample(-2:2, 500, replace <sup>=</sup> TRUE,
- + pro<sup>b</sup> <sup>=</sup> c(1, 2, 3, 2, 1)/9)
- > plot(dc1, dc2)
- > plot(jitter(dc1), jitter(dc2))

### 9.8. Dibujar rectas

- Podemos añadir muchos elementos a un gráfico, además de leyendas y líneas rectas.
	- > <sup>x</sup> <- rnorm(50)
	- > y <- rnorm(50)
	- > plot(x, y)
	- > lines(lowess(x, y), lty <sup>=</sup> 2)
	- > plot(x, y)
	- > abline(lm(y <sup>~</sup> x), lty <sup>=</sup> 3)
- Podemos añadir otros elementos con "panel functions" en otras funciones (como pairs, lattice, etc).

## 9.9. Más gráficos

- Podemos modificar márgenes exteriores de figuras y entre figuras (véase ?par y búsquense oma, omi, mar, mai; ejemplos en An introduction to R, secc.  $12.5.3 \text{ y } 12.5.4$ .
- **También gráficos 3D: persp, image, contour; histogramas: hist;** gráficos de barras: barplot; gráficos de comparación de cuantiles, usados para comparar la distribución de dos variables, o la disribución de unos datos frente a un estándar (ej., distribución normal): qqplot, qqnorm y, en paquete car, qq.plot.
- Notación matemática (plotmath) y expresiones de texto arbitrariamente complejas.
- Gráficos tridimensionales dinámicos con XGobi y GGobi. (Ver <http://cran.r-project.org/src/contrib/PACKAGES.html#xgobi>, <http://www.ggobi.org>, <http://www.stat.auckland.ac.nz/~kwan022/pub/gguide.pdf>).

### 9.10. Guardar los gráficos

- En Windows, podemos usar los menús y guardar con distintos formatos.
- También podemos especificar donde queremos guardar el gráfico.
	- > pdf(file <sup>=</sup> "f1.pdf", width <sup>=</sup> 8, height <sup>=</sup> 10)
	- > plot(rnorm(10))
	- > dev.off()
- O bien, podemos copiar una figura a un fichero.
	- > plot(runif(50))
	- > dev.copy2eps()

## 10. Funciones

### 10.1. Definición de funciones

 $R$  es un lenguaje que permite crear nuevas funciones. Una función se define con una asignación de la forma

 $>$  nombre  $\prec$ - function(arg1,arg2,...){expresión}

La expresión es una fórmula o grupo de fórmulas que utilizan los argumentos para calcular su valor. El valor de dicha expresión es el valor que proporciona R en su salida y éste puede ser un simple número, un vector, una gráfica, una lista o un mensaje.

Ejemplo: Suma de una progresión aritmética

 $>$  suma  $\leq$  function(a1,d,n){ +an  $\leftarrow$  a1+ $(n-1)*d$ ;  $+$  $((a1+an)*n)/2$ 

#### 10.2. Argumentos

Una función con cuatro argumentos

> una.f <- function(a,b,c <sup>=</sup> 4,d <sup>=</sup> FALSE){x1<-a\*z ...}

Los argumentos a y b tienen que darse en el orden debido o, si los nombramos, podemos darlos en cualquier orden:

> una.f(4, 5)

- > una.f(b <sup>=</sup> 5, <sup>a</sup> <sup>=</sup> 4)
- **Pero los argumentos con nombre siempre se tienen que dar** después de los posicionales:

> una.f(c <sup>=</sup> 25, 4, 5) # error

Los argumentos c y d tienen valores por defecto. Podemos especificarlos nosotros <sup>o</sup> no (i.e., usar los valores por defecto).

- args(nombre.funcion) nos muestra los argumentos de cualquier función.
- "..." permite pasar argumentos a otra función:

```
> f3 <- function(x, y, label = "la x", ...){
+plot(x, y, xlab = label, ...)\geq> f3(1:5, 1:5)
> f3(1:5, 1:5, col = "red")
```
- Para realizar funciones de dos variables se puede utilizar el comando outer. Por ejemplo:
	- > <sup>f</sup> <- function(x,y){cos(y)/(x^2-3)}
	- $>$  z <- outer(x,y,f)

## 10.3. Scope

- En la función una.f "z" es una "free variable": ¿cómo se especifica su valor? Lexical scoping. Ver documento Frames, environments,and scope in R and S-PLUS de J. Fox en <http://cran.r-project.org/doc/contrib/Fox-Companion/appendix.html> y sección 10.7 en An introduction to R. También ver demo(scoping).
- **Un ejemplo** 
	- > cubo <- function(n) { + sq <- function() n\*n # aquí n no es un argumento + n\*sq() + }
- En esto R (lexical scope) y S-PLUS (static scope) son distintos.

## 10.4. Control de ejecución

**Principales instrucciones** 

if(cond) expr if(cond) cons.expr else alt.expr for(var in seq) expr while(cond) expr repeat expr break next

- La expresión expr (también alt.expr) puede ser una expresión simple <sup>o</sup> una de las llamadas expresiones compuestas, normalmente del tipo {expr1; expr2}.
- Uno de los errores más habituales es el olvido de los corchetes {...} alrededor de las instrucciones, i.e. después de if(...) o  $for(...).$

if (cond.logica) instrucción else instrucción.alternativa

```
> f4 <- function(x) {
+ if(x > 5) print("x > 5")
+ else {
+ y <- runif(1)
+ print(paste("y is ", y))
+ }
+ }
```
■ ifelse es una versión vectorizada (Thomas Unternährer, R-help, 2003-04-17)

```
> odd.even \leq function(x) {
+ ifelse(x %% 2 == 1, "Odd", "Even")
+ }
> mtf <- matrix(c(TRUE, FALSE, TRUE, TRUE),
+ nrow = 2)
> ifelse(mtf, 0, 1)
```
**for** (variable.loop in valores) instrucción

 $>$  for(i in 1:10) cat("el valor de i es", i, "\n")

> continue.loop <- TRUE > <sup>x</sup> <- 0 > while(continue.loop) { + <sup>x</sup> <- <sup>x</sup> + 1 + print(x) + if( <sup>x</sup> <sup>&</sup>gt; 10) continue.loop <- FALSE + }

**break para salir de un loop.** 

### 10.5. Cuando algo va mal

- Cuando se produce un error, traceback() nos informa de la secuencia de llamadas antes del "crash" de nuestra función. Es ´util cuando se producen mensajes de error incomprensibles.
- Cuando se producen errores o la función da resultados incorrectos o "warnings" indebidos podemos seguir la ejecución de la función.
- **browser interrumpe la ejecución a partir de ese punto y permite** seguir la ejecución o examinar el entorno; con "n" paso a paso, si otra tecla sigue la ejecución normal. "Q" para salir.
- e debug es como poner un broswer al principio de la función y se ejecuta la función paso a paso. Se sale con "Q".
	- > debug(my.buggy.function)
	- > ...
	- > undebug(my.buggy.function)

### Ejemplo:

- > my.f2 <- function(x, y) { + <sup>z</sup> <- rnorm(10) <sup>+</sup> y<sup>2</sup> <- <sup>z</sup> \* y <sup>+</sup> y<sup>3</sup> <- <sup>z</sup> \* y \* <sup>x</sup> <sup>+</sup> return(y3 <sup>+</sup> 25) + }
- > my.f2(runif(3), 1:4)
- > debug(my.f2)
- > my.f2(runif(3), 1:4)
- > undebug(my.f2)
- > # insertar un browser() y correr de nuevo

### 10.6. Ejecución no interactiva

- Con source abrimos una sesión de R y hacemos
	- > source("mi.fichero.con.codigo.R")
- Con BATCH:

Rcmd BATCH mi.fichero.con.codigo.R

- source es en ocasiones más útil porque informa inmediatamente de errores en el código. BATCH no informa, pero no requiere tener abierta una sesión (se puede correr en el background).
- Ver la ayuda: Rcmd BATCH --help
- Puede que necesitemos explícitos print statements o hacer source(my.file.R, echo <sup>=</sup> TRUE).
- sink es el inverso de source (lo manda todo a un fichero).
- Se pueden crear paquetes, con nuestras funciones, que se comporten igual que los demás paquetes. Ver Writing R extensions.
- R puede llamar código compilado en  $C/C++$  y FORTRAN. Ver .C, .Call, .Fortran.
- **E** "Lexical scoping" importante en programación más avanzada.
- No hemos mencionado el "computing on the language" (ej., do.call, eval, etc.).
- R es un verdadero "object-oriented language". Dos implementaciones, las S3 classes y las S4 classes.